# Seq 4 – La géolocalisation

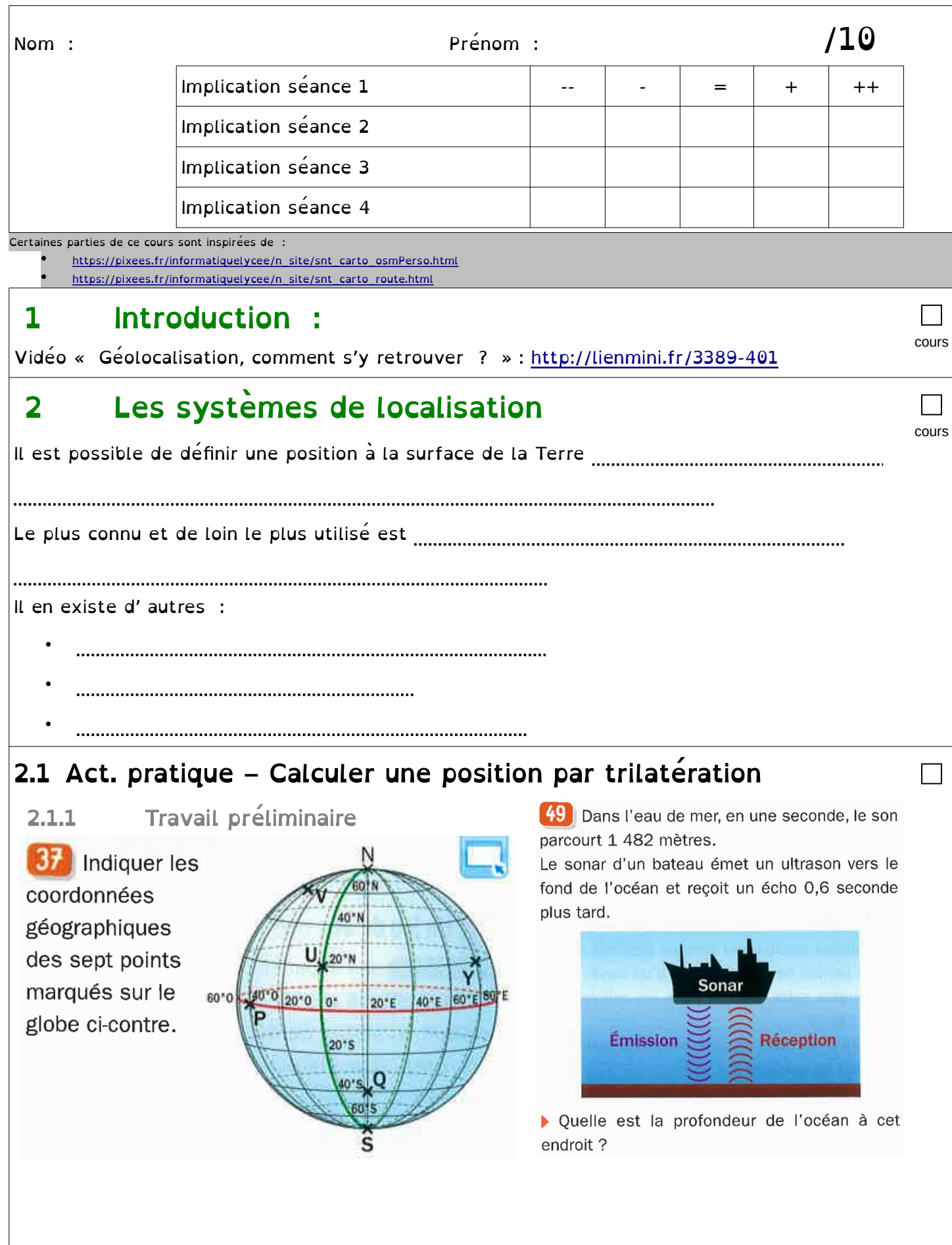

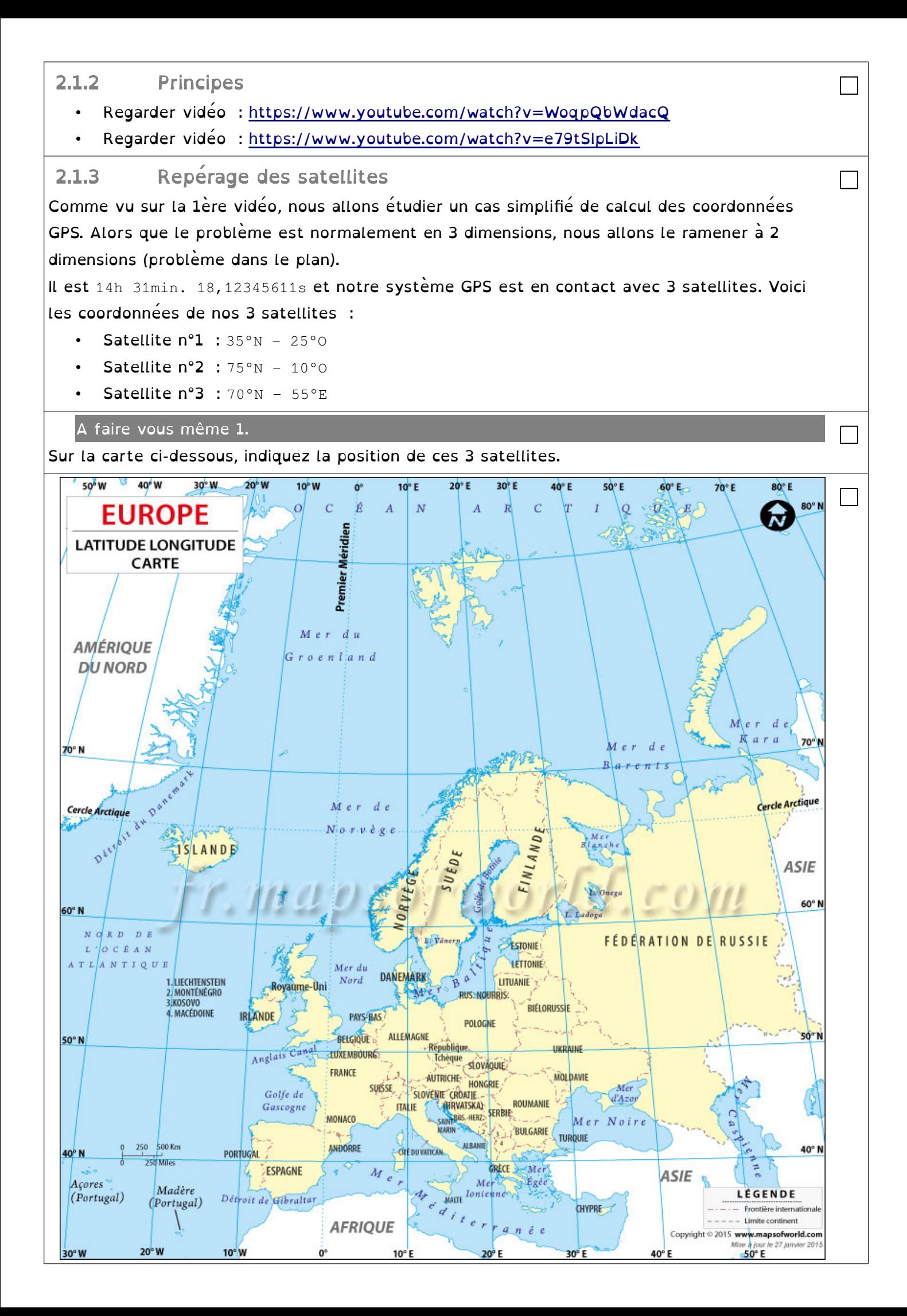

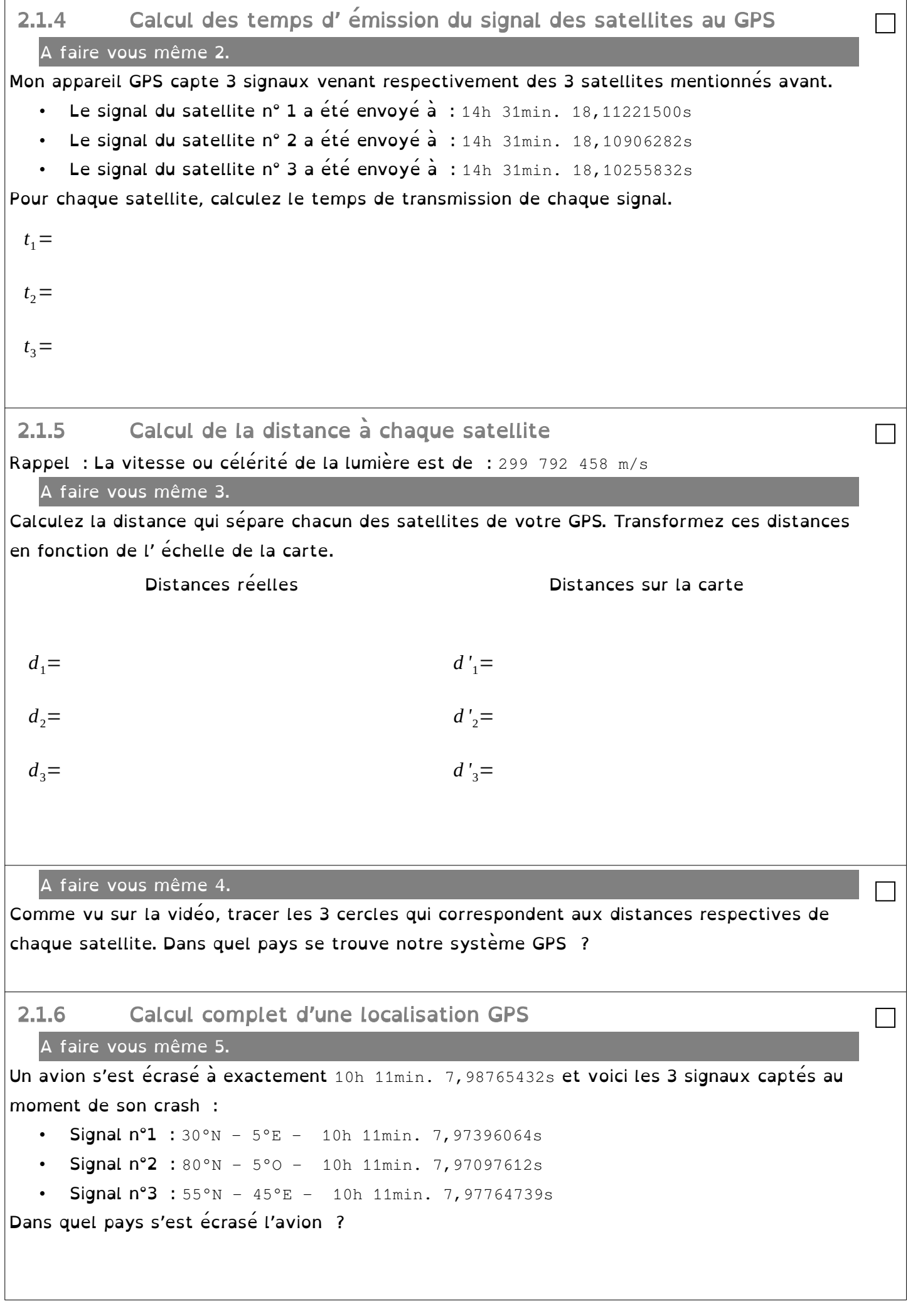

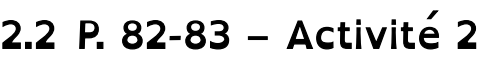

DOC 1 – Repérage de la position d' un récepteur

Résumez les 5 points du document :

 $P. 94 ex 4$ 

## 3 La cartographie numérique

La cartographie numérique est souvent accessible à l' aide d' un navigateur web. Le grand intérêt est que l' on peut modifier l' échelle en zoomant.

Géoportail (<https://www.geoportail.gouv.fr/>) est un site web public et al. et français de français et al. et f

OpenStreetMap [\(https://www.openstreetmap.org/](https://www.openstreetmap.org/) ) est un service de cartographie

libre et collaboratif qui permet de visualiser, modifier, modifier, modifier, utiliser, modifier, utiliser, ut<br>In the visualiser description of the visualiser description of the visualiser, utiliser, utiliser, utiliser, u

pour contribuer à OpenStreet Map en ajoutant des données ou encourant des données ou encourant des données ou <br>Contribuer à OpenStreet Maria en ajoutant des données ou encourant de la contre des données de la contre de la

données géographiques. On y trouve aussi un calcul d'aussi un calcul d'aussi un calcul d' international d' iti<br>Chacun d' itinéraire de la commune de la chacun de la chacun de la chacun de la chacun de la chacun de la chac

corrigeant des erreurs.

### 3.1 Activité pratique : Utilisation de Géoportail

3.1.1 Utilisation des différentes couches de Géoportail

A faire vous même 6.

Sur le site de Géoportail

[\(https://www.geoportail.gouv.fr/](https://www.geoportail.gouv.fr/)), rentrez

directement l'adresse du lycée

pl des Cordeliers 22100 DINAN.

#### Zoomez.

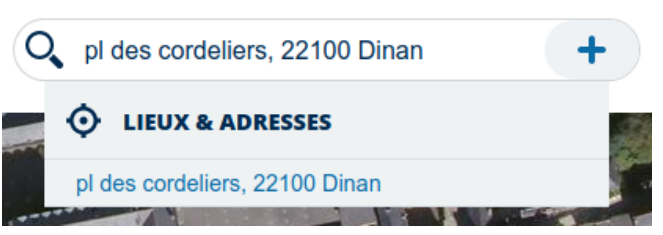

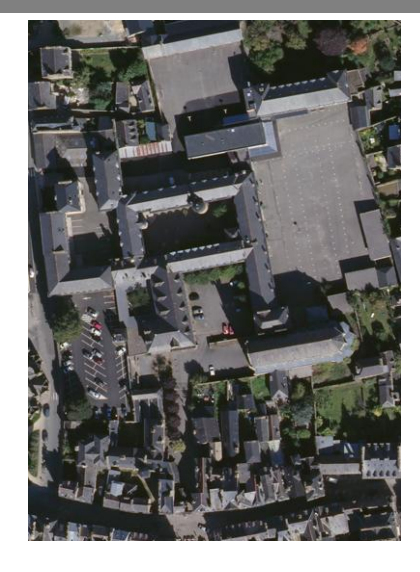

□ cours

□ cours

□

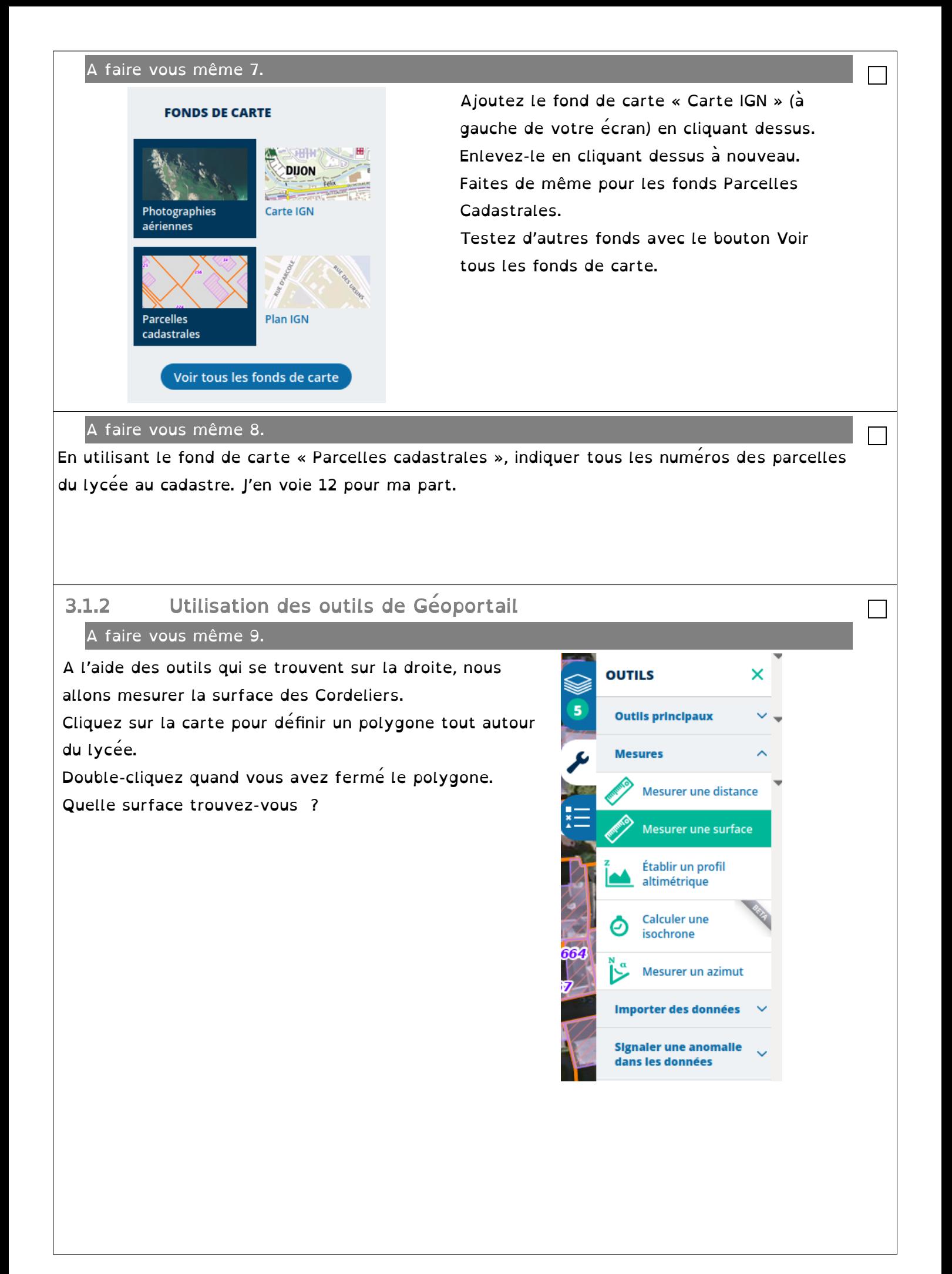

#### A faire vous même 10.

Imaginons qu'Antoine habite juste à côté des Cordeliers.

Il n' a pas le droit d'aller à plus de 10 km de chez lui.

Prenez l'outil « Calculer une isochrone » qui va vous permettre de calculer toute la zone qui correspond.

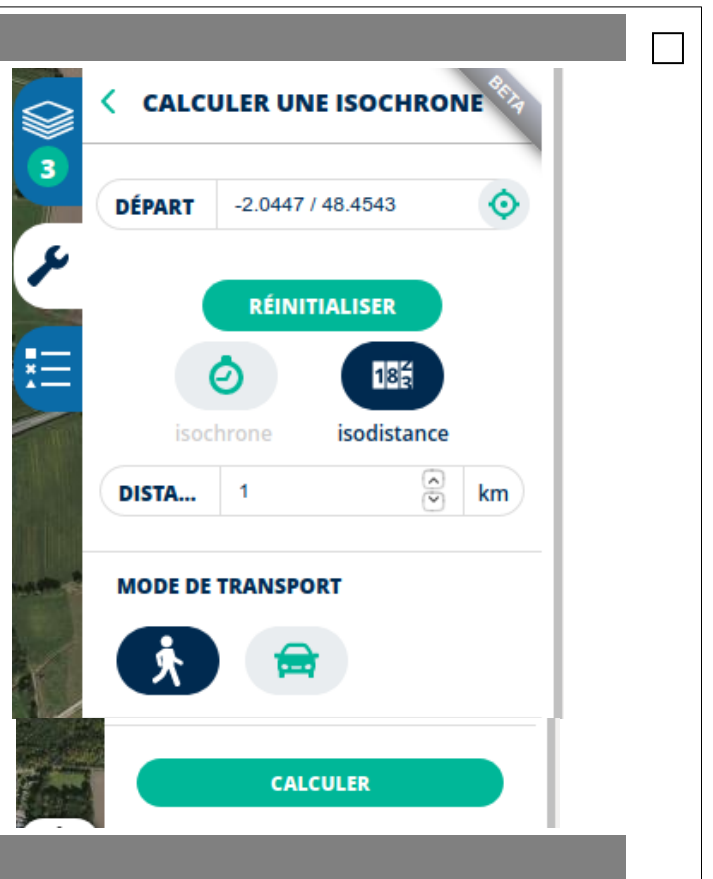

□

cours

A faire vous même 11.

Il a posté sur son compte Instagram une photographie géolocalisée : [http://ninoo.fr/LC/2nde\\_SNT/seq4\\_la\\_geolocalisation/photo.jpg](http://ninoo.fr/LC/2nde_SNT/seq4_la_geolocalisation/photo.jpg)

Des coordonnées GPS sont enregistrées dans cette photo. Trouvez-les et situez la photographie sur Géoportail. Etait-il à moins de 10 km de chez lui ?

A faire vous même 12. Pour les plus rapides

Activité sur la mer de glace :

[http://ninoo.fr/LC/2nde\\_SNT/seq4\\_la\\_geolocalisation/TP\\_Mer\\_de\\_Glace-converti.pdf](http://ninoo.fr/LC/2nde_SNT/seq4_la_geolocalisation/TP_Mer_de_Glace-converti.pdf)

### $4$  La trame NME $\Delta$

Il existe plus d'une trentaine de trames différentes ayant chacune leur propre syntaxe. Les premiers caractères transmis (les 5 caractères suivant le symbole \$) donnent des renseignements sur le type d'équipement utilisé pour la géolocalisation et sur le type de trame utilisée, https://fr.wikipedia.org/wiki/NMEA\_0183 :

a- Compléter le tableau ci-dessous

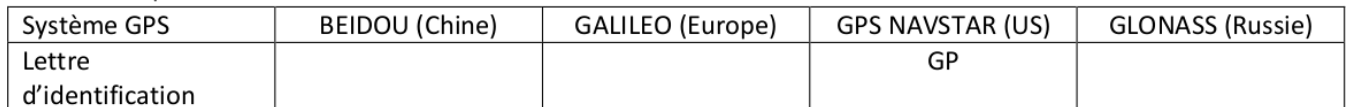

Par exemple: \$GPGGA,064036.289,4836.5375,N,00740.9373,E,1,04,3.2,200.2,M,,,,0000\*0E est une trame GPS de type GGA. Ce type GGA, à ce jour, est l'un des plus utilisés.

Exemple de trame GGA :

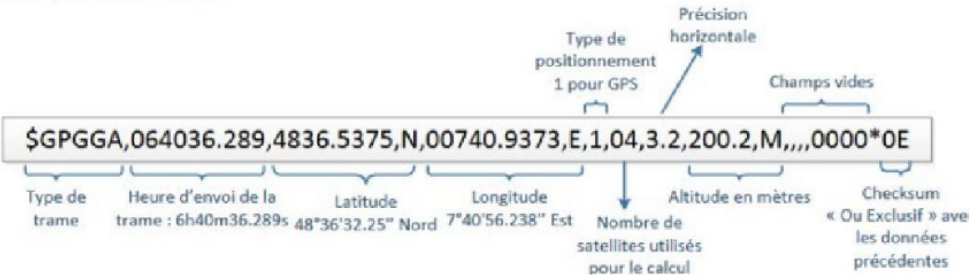

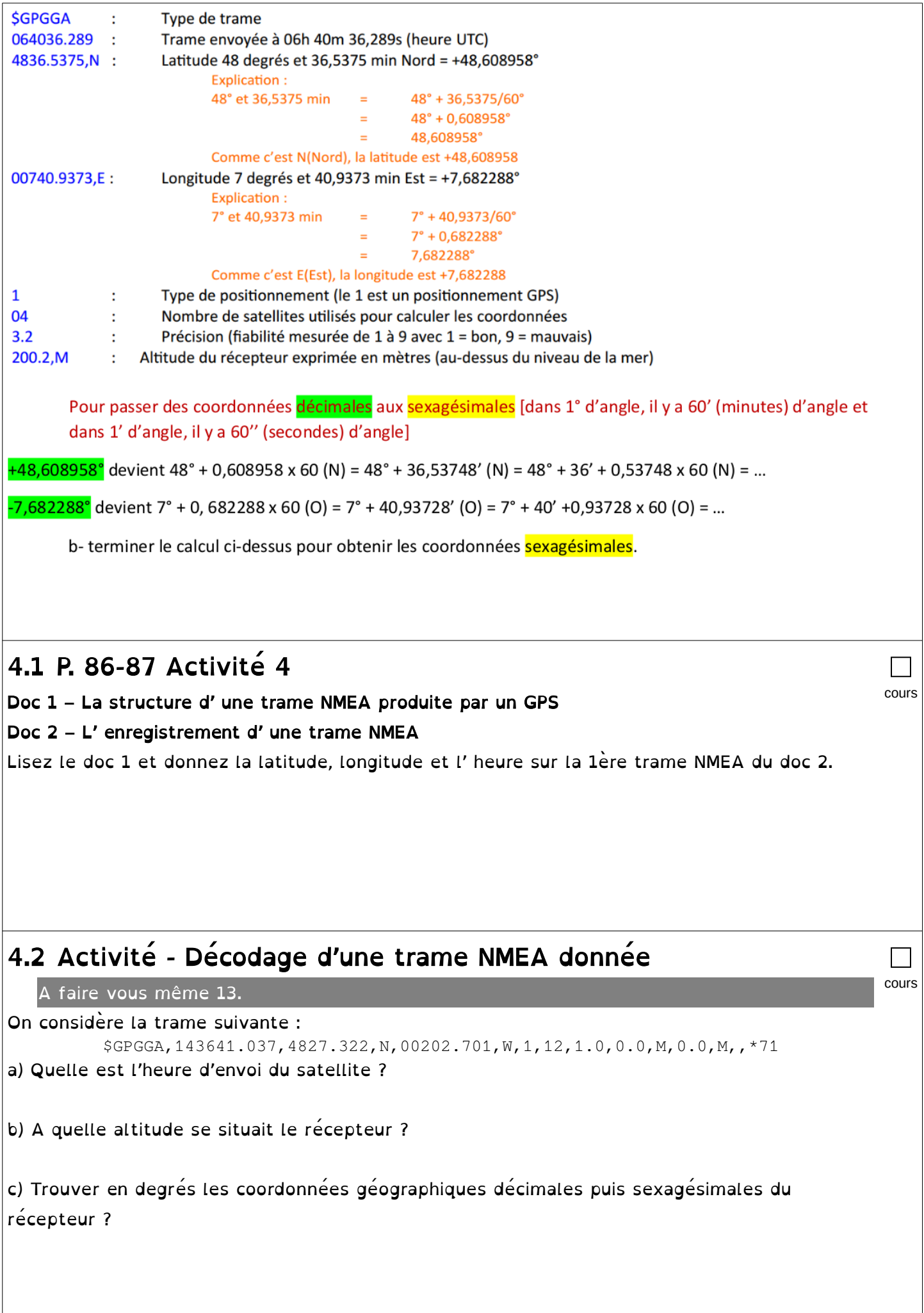

d) A l'aide d'un système de visualisation de données géographiques (par exemple Geoportail),identifier dans quel lieu se situait le récepteur GPS ( ex : un smartphone) au moment de cet enregistrement.

### 5 Calculs d' itinéraire

Pour effectuer un calcul d' itinéraire, il faut faire appel à des outils mathématiques.

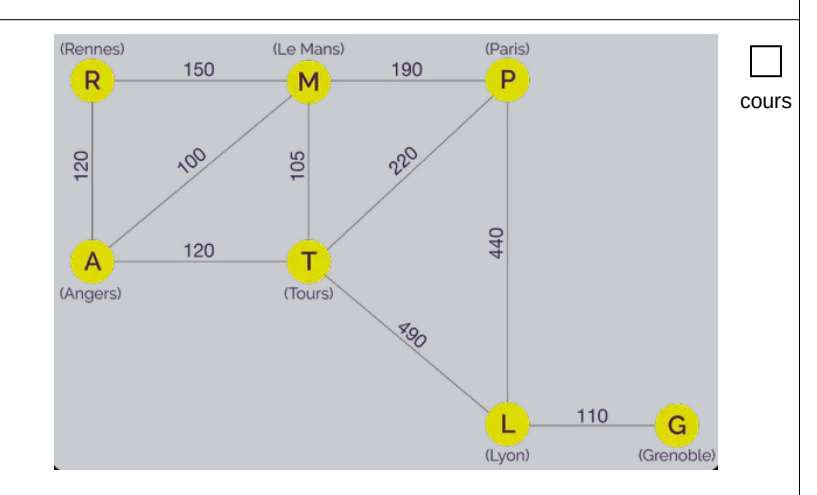

□ cours

□

### 5.1 P. 88-89 Activité 5

### Doc 1 Les applications de cartographie

Pourquoi les 2 applications proposent-elles des itinéraires différents ? Quels sont les critères retenus dans chaque cas pour déterminer le meilleur itinéraire ?

### Doc 2 – Graphe d' un réseau routier

Quel est le temps de parcourt de Montpellier à Lyon en passant par Clermont-Ferrand ? En passant par Saint-Etienne ? En passant par Avignon et Valence ? Quel est le meilleur parcourt ?

### 5.2 Activité pratique - Créer une carte personnalisée avec Python

L' objectif de cette activité est de créer une carte avec la position de votre maison et de celle des autres élèves.

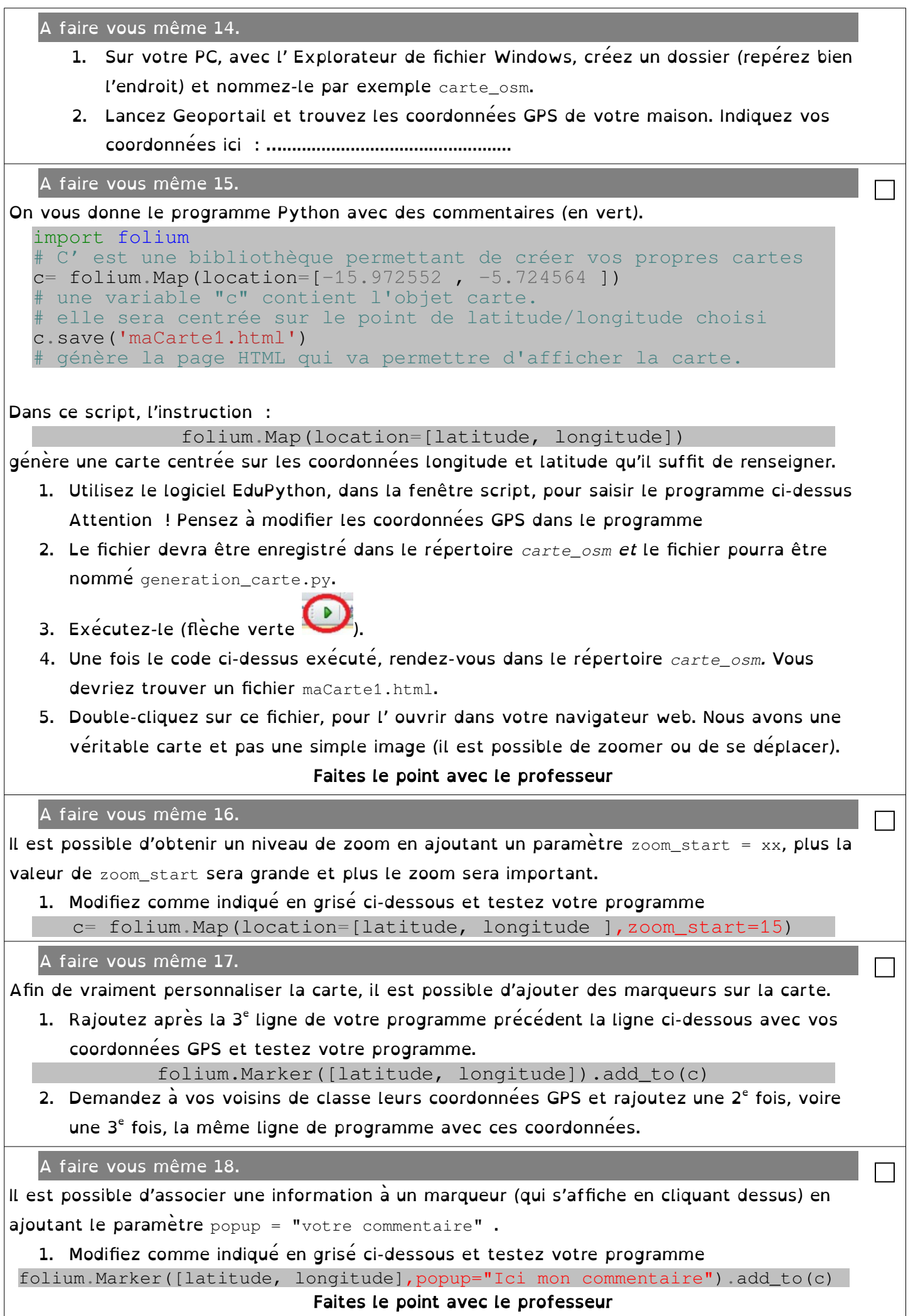

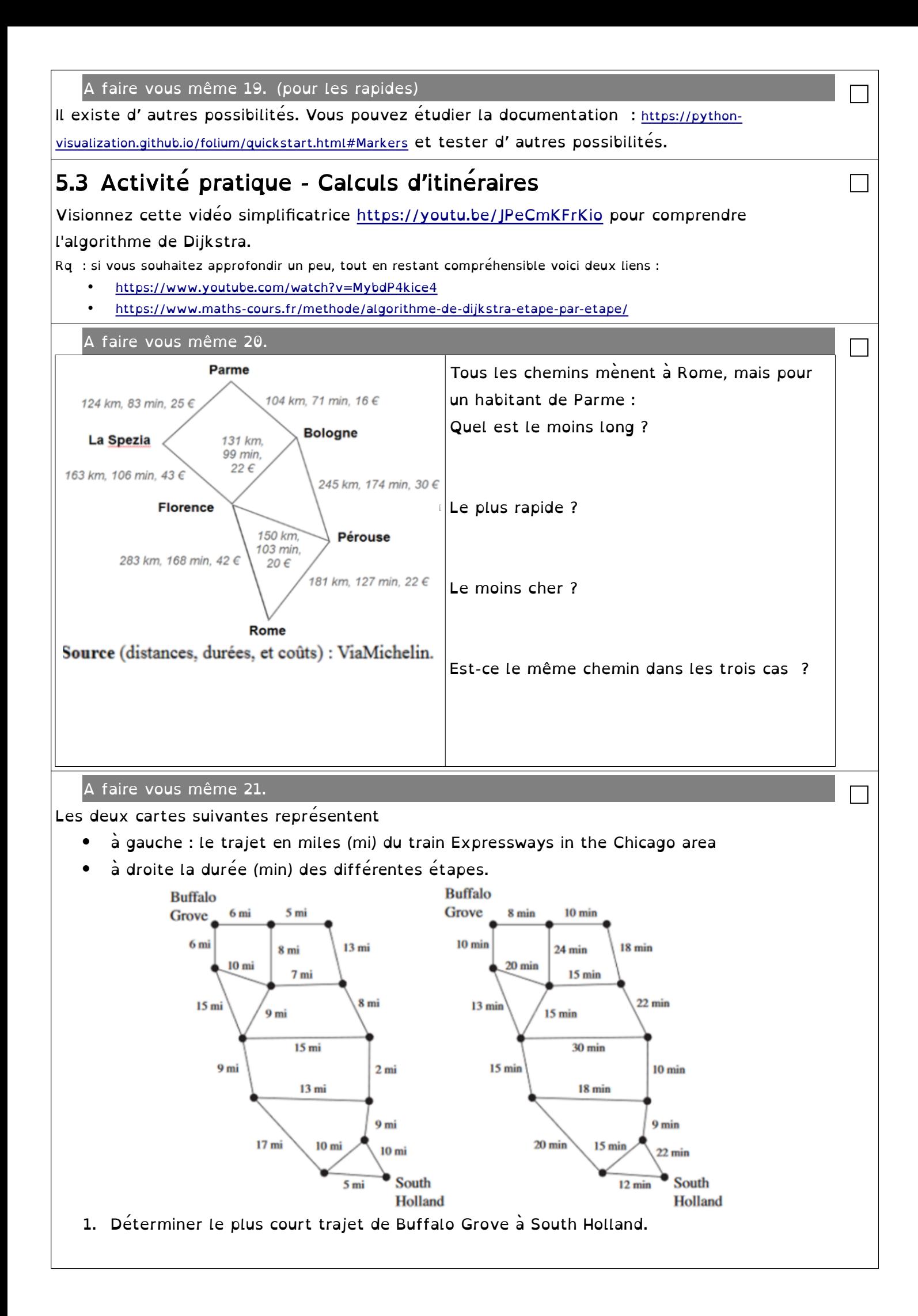

2. Déterminer le trajet le plus rapide pour relier les deux mêmes villes.

A faire vous même 22.

Avec Geoportail relevez les coordonnées GPS de la piscine de Dinard et indiquez ces coordonnées GPS ici : …........................................

□

□

□

A faire vous même 23.

On vous donne le script Python ci-dessous permettant de générer un itinéraire.

```
1.
2.
3.
4.
5.
6.
7.
     from pyroutelib3 import Router
     router = Router("car")depart = router.findNode(-15.947465, -5.684566)
     arrive = router.findNode(-15.96331, -5.648689)status, route = router.doRoute(depart, arrivee)
     if status == 'success':
         routeLatLons = list(map(router nodeLatLon, route))
```
Ce programme, fait appel en 1ère ligne à la bibliothèque Python pyroutelib3 qui contient des "outils" qui mettent en œuvre l'algorithme de Dijkstra pour calculer des itinéraires à partir des données d'OpenStreetMap.

- 1. Téléchargez le fichier pyroutelib3.py : [http://ninoo.fr/LC/2nde\\_SNT/seq4\\_la\\_geolocalisation/pyroutelib3.py](http://ninoo.fr/LC/2nde_SNT/seq4_la_geolocalisation/pyroutelib3.py) et mettez-le dans le dossier *carte\_osm*
- 2. Ouvrez ce fichier avec EduPython
- 3. Modifier dans le programme les coordonnées (latitude, longitude) avec celles que vous avez relevées avant.
- 4. Exécutez-le.

Une fois l'exécution du programme terminée (cela peut prendre quelques minutes), à l'aide de l' "explorateur de variables" d'EduPython, visionnez le contenu de la variable routeLatLons.

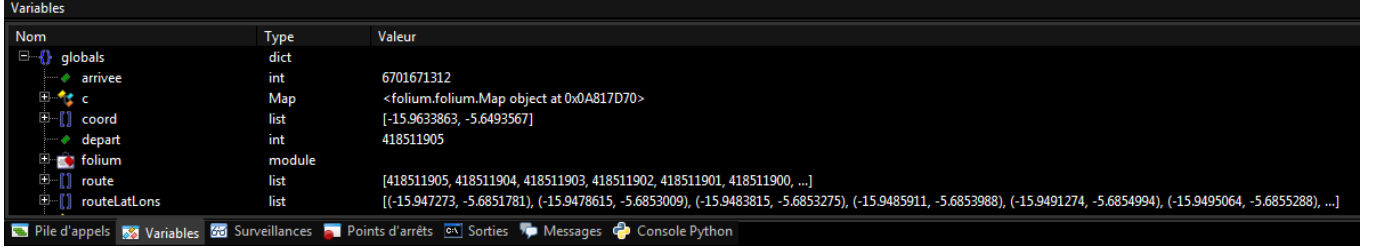

Comme vous pouvez le constater, cette variable contient une liste de couples de valeurs (latitude, longitude). Cette liste contient donc les coordonnées des différents points par lesquels il faut passer pour se rendre du point de départ jusqu'au point d'arrivée (en passant bien évidemment par les routes définies dans OpenStreetMap).

A faire vous même 24. Pour les rapides

Comme l'avez lu le script Python a été fourni sans commentaires. Les voici, dans le désordre bien sûr.

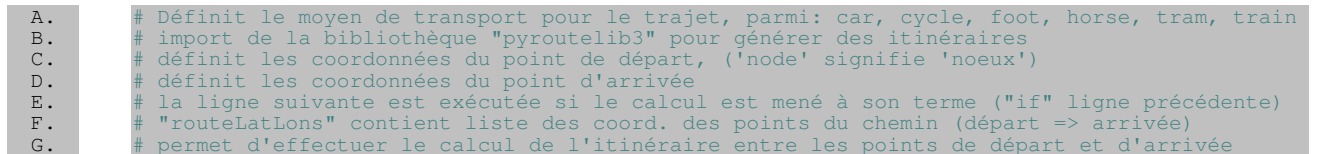

```
1. Collez le bon commentaire (avec le #) en face de chaque ligne de votre programme
      nommé pyroutelib3.py.
   2. Faites une copie d'écran du programme avec les commentaires
   A faire vous même 25. Pour les rapides
Avoir une liste de coordonnées, c'est déjà pas mal, mais cette liste n'est pas très exploitable 
telle quelle. Nous allons donc utiliser ce que nous avons déjà vu précédemment sur la 
création de cartes. 
Vous allez maintenant compléter votre programme pyroutelib3.py comme suit :
   1. Rajoutez en début de programme la ligne : 
  import folium
  #import de la bibliothèque de génération de cartes sur fond OpenStreetMap
   2. Rajoutez en fin de programme les lignes suivantes en respectant bien les indentations 
      des deux lignes qui suivent le for et en modifiant avec vos coordonnées GPS.
  c= folium.Map(location=[-15.947465, -5.684566], zoom_start=12)
  for coord in routeLatLons: 
  # pour chaque coordonnée de la liste routeLatLons
        coord=list(coord) # pour chaque couple de coordonnées ...
        folium.Marker(coord).add_to(c) # ... ajouter un marqueur.
  c.save('maCarte2.html')
   3. Exécutez ce programme. Puis ouvrez avec votre navigateur web le fichier 
      maCarte2.html qui vient d'être créée dans le dossier carte_osm
   4. Faites une copie d'écran de la carte obtenue avec les marqueurs de cheminement
                                                                                          □
   A faire vous même 26. Pour les rapides
   1. Modifiez le programme carte_2.py pour qu' apparaisse sur l' itinéraire de la piscine des 
      Pommiers à Léhon pour rejoindre le lycée Les Cordeliers à vélo.
   2. Faites une copie d'écran de la carte obtenue avec les marqueurs de cheminement. 
                                                                                         □
 http://lienmini.fr/3389-402
                                                                                         cours
P. 80-81 : Historique : http://lienmini.fr/3389-403 □
                                                                                         cours
```